## 定时任务设置

如已在服务器配置过计划任务执行( 文档: <https://www.apayun.com/doc/266.html> ), 可关 闭后台自动执行任务,减少任务执行的频率,提升网站的访问速度。

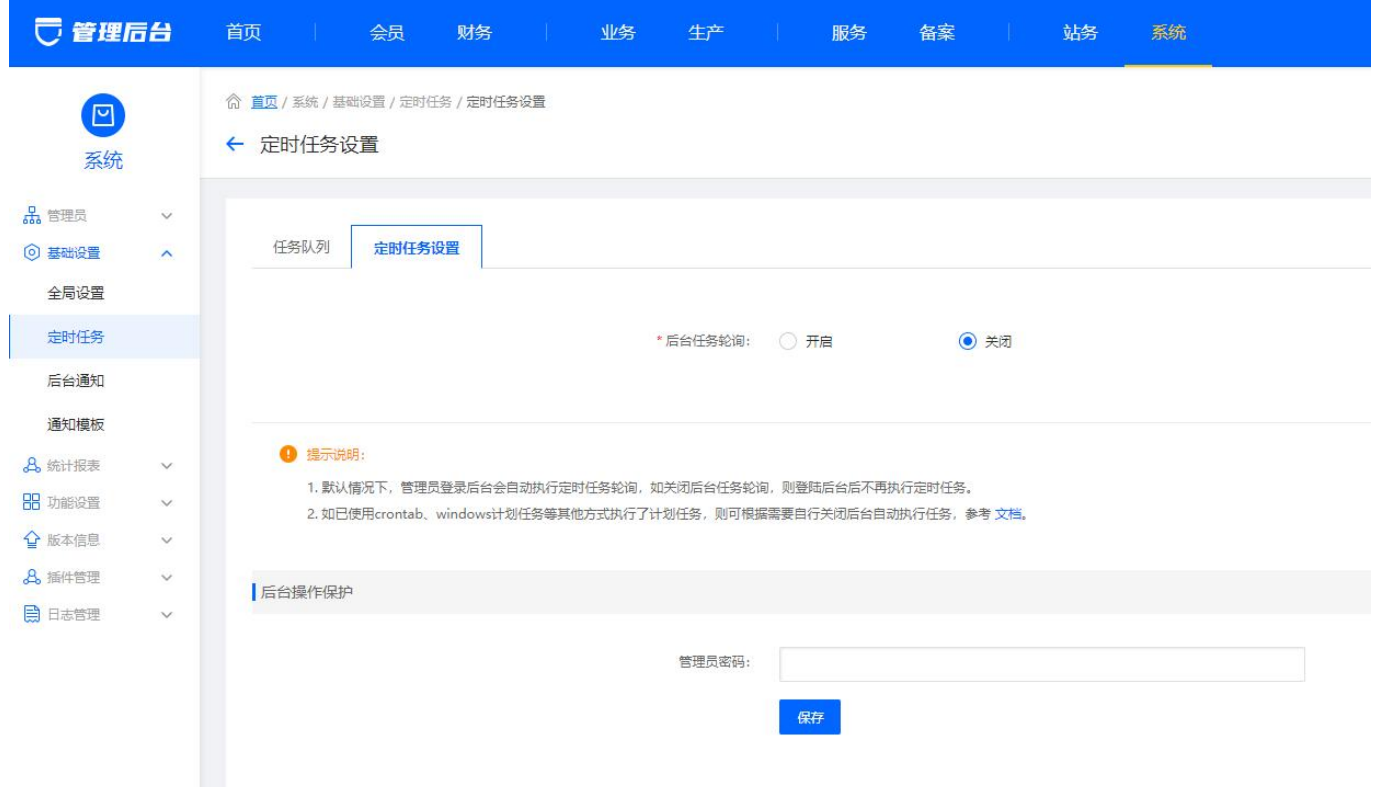

## 任务队列

 任务队列展示的即平台的所有任务,可自行调整开关,是否执行对应的任务。当中如有不需要执 行的,即平台并没有对应任务名称相关的业务,可自行关闭,减少任务执行,减少服务器的资源消耗。

 如有任务执行失败,可点击立即执行重新执行失败的任务,如果还是失败。可查看刚刚点击执行 任务的时间,选择【日志管理】 -> 【平台运行日志】 -> 【计划任务】 查看对应时间的日志,或者登 录服务器进入 Logs/Scheduled 查看对应日志的,再更具日志文件结尾提示内容提交工单或自行处理。